## **redmineorg-copy202205 - Vote #81817**

## **Clicking the "New repository" button causes a 404 error**

2022/05/09 19:21 - Admin Redmine

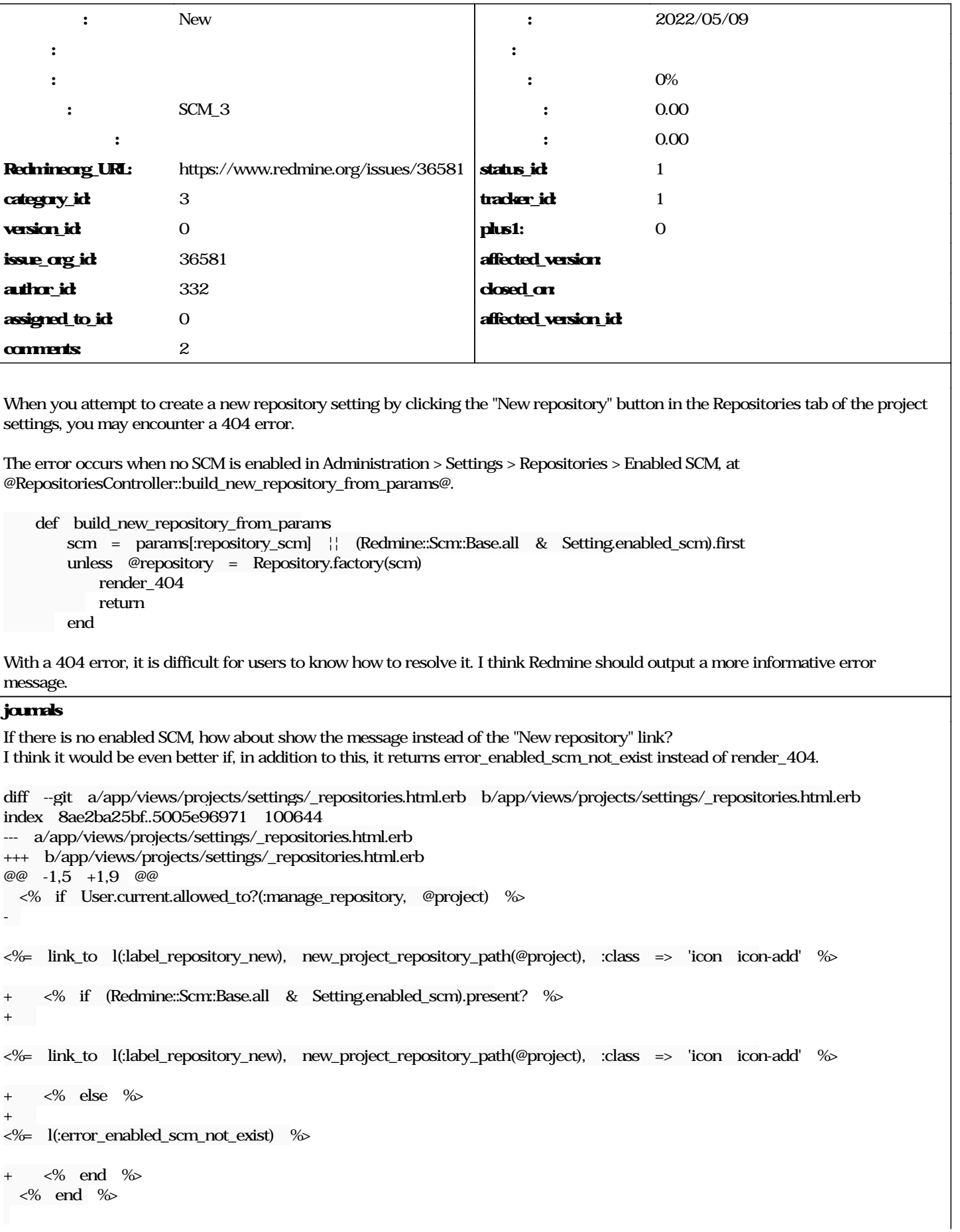

 <% if @project.repositories.any? %> diff --git a/config/locales/en.yml b/config/locales/en.yml index 2378e56d5b..69ec6b27a0 100644 --- a/config/locales/en.yml +++ b/config/locales/en.yml @@ -196,6 +196,7 @@ en: notice\_invalid\_watcher: "Invalid watcher: User will not receive any notifications because it does not have  $\vert$  access object." error\_can\_t\_load\_default\_data: "Default configuration could not be loaded: %{value}" + error\_enabled\_scm\_not\_exist: Enabled SCM does not exist. error\_scm\_not\_found: "The entry or revision was not found in the repository." error\_scm\_command\_failed: "An error occurred when trying to access the repository: %{value}" error\_scm\_annotate: "The entry does not exist or cannot be annotated." Mizuki ISHIKAWA wrote: If there is no enabled SCM, how about show the message instead of the "New repository" link? I think it would be even better if, in addition to this, it returns error\_enabled\_scm\_not\_exist instead of render\_404. [...] Thank you for your suggestion. But I see a minor problem in the patch that you will see "The page you were trying to access doesn't exist or has been removed" even after applying the patch by directly accessing /projects/ecookbook/repositories/new. In order to avoid this, I think it is better to check if any SCM is enabled in a controller than a view like this. Also, the message in the original patch is obvious and a bit obtrusive for me. The following is my suggestion. diff --git a/app/controllers/repositories\_controller.rb b/app/controllers/repositories\_controller.rb index fe55e1770..dce923cab 100644 --- a/app/controllers/repositories\_controller.rb +++ b/app/controllers/repositories\_controller.rb @@ -312,7 +312,11 @@ class RepositoriesController < ApplicationController private def build\_new\_repository\_from\_params - scm = params[:repository\_scm] || (Redmine::Scm::Base.all & Setting.enabled\_scm).first + if (available\_scms = Redmine::Scm::Base.all & Setting.enabled\_scm).empty? + render\_error :message => :error\_scm\_not\_enabled, :status => 403 + return + end scm = params[:repository\_scm] || available\_scms.first unless @repository = Repository.factory(scm) render\_404 return diff --git a/config/locales/en.yml b/config/locales/en.yml index 2378e56d5..7eaac9c9b 100644 --- a/config/locales/en.yml +++ b/config/locales/en.yml @@ -197,6 +197,7 @@ en: error\_can\_t\_load\_default\_data: "Default configuration could not be loaded: %{value}" error\_scm\_not\_found: "The entry or revision was not found in the repository." error\_scm\_not\_enabled: "There is no enabled SCM." error\_scm\_command\_failed: "An error occurred when trying to access the repository: %{value}" error\_scm\_annotate: "The entry does not exist or cannot be annotated." error\_scm\_annotate\_big\_text\_file: "The entry cannot be annotated, as it exceeds the maximum text file size."